## **Teclado e rato sem fios Dell Pro KM5221W** Guia do utilizador

Modelo do teclado: KB3121W Modelo do rato: MS3121W Modelo regulamentar: KB3121Wt/MS3121Wt/SD-8160 Modelo regulamentar: KB3121Wp/MS3121Wp/DGRFEO

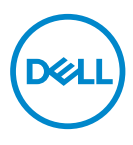

### Notas, precauções e aviso

- **NOTA: Uma NOTA indica informações importantes que o ajudam a utilizar melhor o seu computador.**
- **ATENÇÃO: ATENÇÃO indica potenciais danos no hardware ou perda de dados se as instruções não forem seguidas.**
- **AVISO: Um AVISO indica risco potencial de danos materiais, ferimentos ou morte.**

**© 2021 Dell Inc. ou as suas subsidiárias. Todos os direitos reservados.** Dell, EMC, e outras marcas comerciais são marcas comerciais da Dell Inc. ou das suas subsidiárias. Outras marcas comerciais poderão ser marcas comerciais dos respetivos proprietários.

2021–01

Rev. A00

# Índice

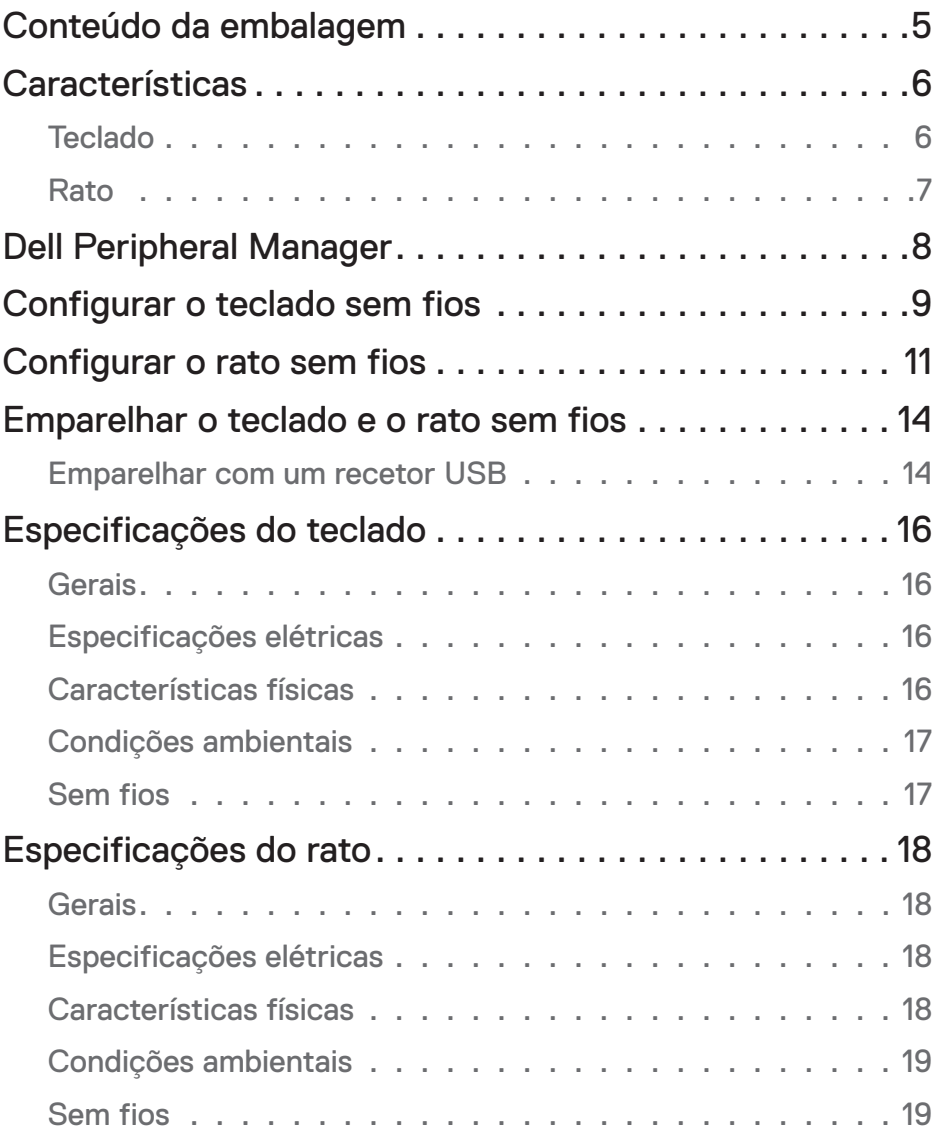

 $(\overline{DCLL})$ 

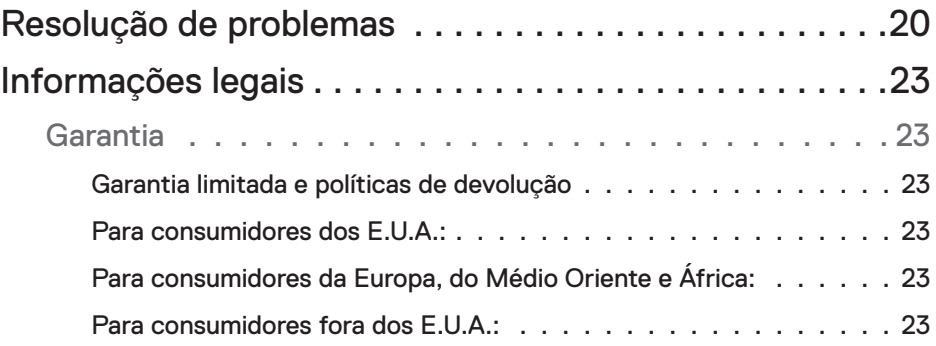

### <span id="page-4-0"></span>Conteúdo da embalagem

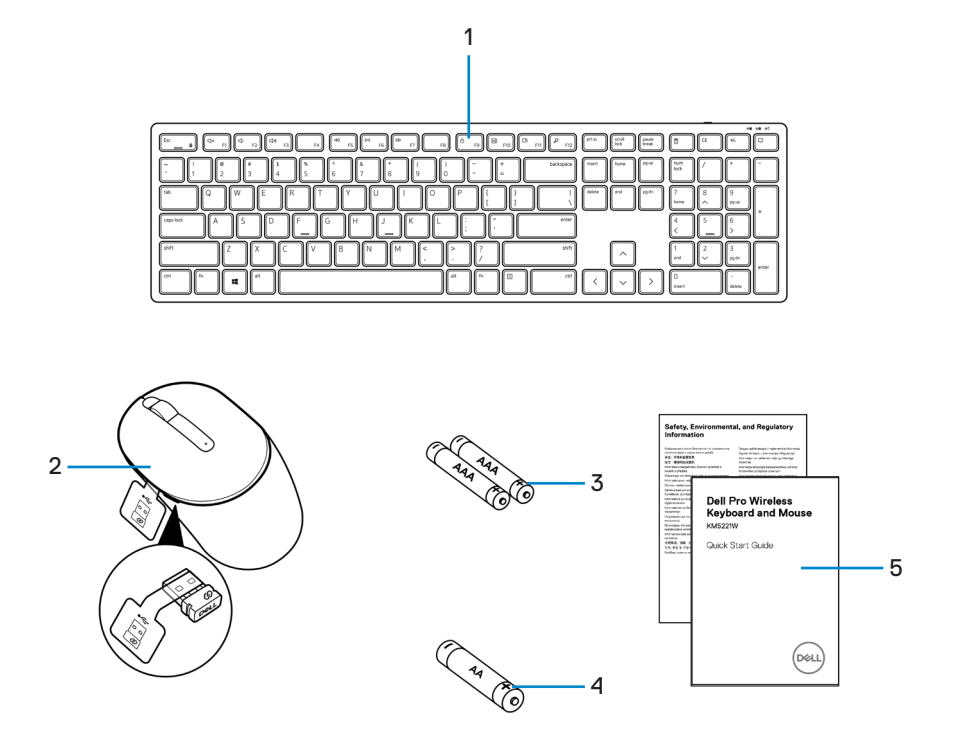

- 
- **3.** Pilhas do tipo AAA (para o teclado) **4.** Pilha do tipo AA (para o rato)
- **5.** Documentos
- **1.** Teclado **2.** Rato com recetor USB
	-

Conteúdo da embalagem │ 5

### <span id="page-5-0"></span>**Características**

### **Teclado**

Vista superior

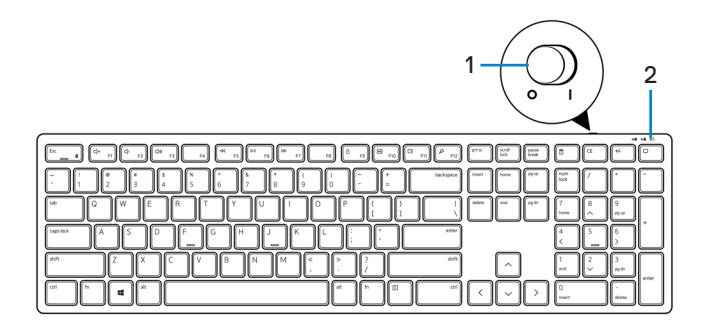

Vista inferior

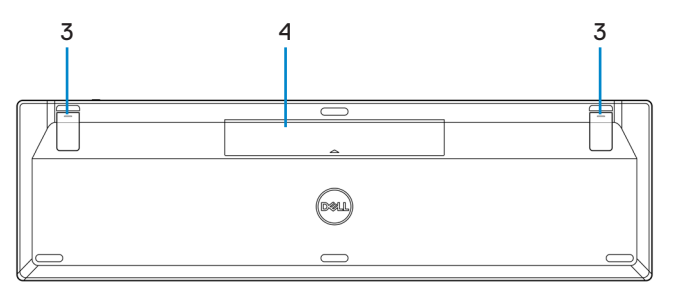

- 
- **1.** Interruptor de energia **2.** Luz de estado das pilhas
- 
- **3.** Pés do teclado **4.** Tampa das pilhas

**NOTA: Abra a tampa das pilhas para aceder ao local de PPID/etiqueta de regulamentação.**

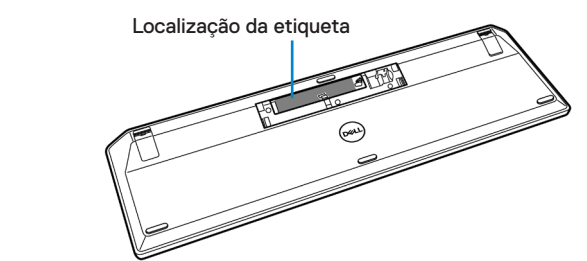

#### <span id="page-6-0"></span>Rato

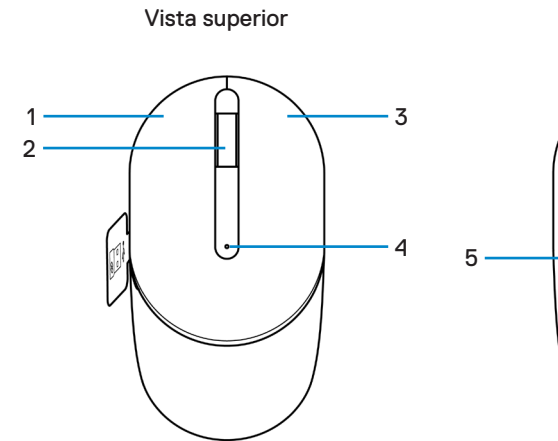

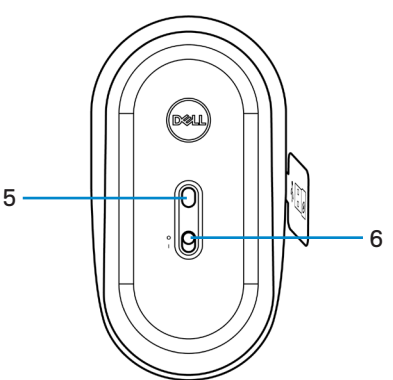

Vista inferior

- 
- 
- 
- **1.** Botão esquerdo **2.** Roda de deslocamento
- **3.** Botão direito **4.** Luz de estado das pilhas
- **5.** Sensor ótico **6.** Interruptor de energia

**NOTA: Abra a tampa do rato para aceder ao local de PPID/etiqueta de regulamentação.**

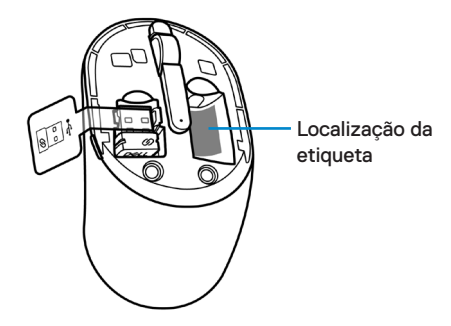

,<br>D&LL

## <span id="page-7-0"></span>Dell Peripheral Manager

O software Dell Peripheral Manager permite-lhe fazer o seguinte:

- Ver as informações do dispositivo, como a versão do firmware e o estado da pilha através do separador Informações.
- Efetuar as últimas atualizações de firmware nos seus dispositivos.

Para mais informações, consulte o *manual do utilizador do Dell Peripheral Manager* na página do produto em **[www.dell.com/support](https://www.dell.com/support)**.

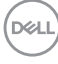

### <span id="page-8-0"></span>Configurar o teclado sem fios

**1.** Levante a tampa das pilhas com a ponta do dedo.

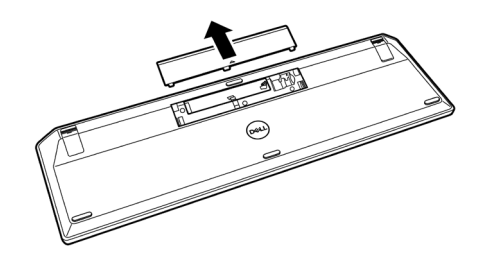

**2.** Instale as pilhas AAA no compartimento. Em seguida, volte a colocar a tampa das pilhas.

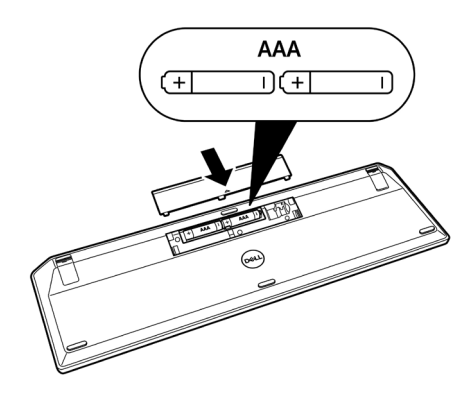

**3.** Deslize o interruptor de energia para a direita para ligar o teclado.

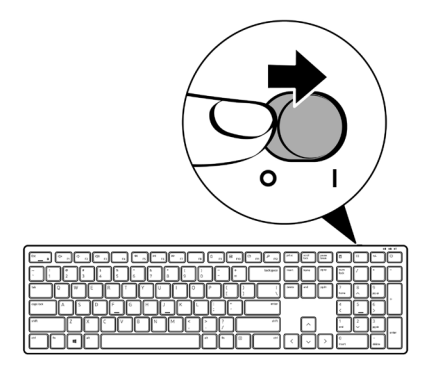

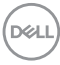

### <span id="page-10-0"></span>Configurar o rato sem fios

**1.** Localize a ranhura na lateral da tampa do rato. Levante a tampa das pilhas com a ponta do dedo.

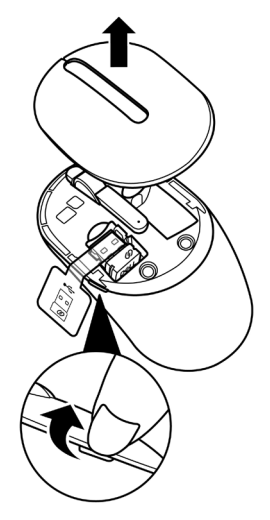

**2.** Remova o recetor USB do seu compartimento.

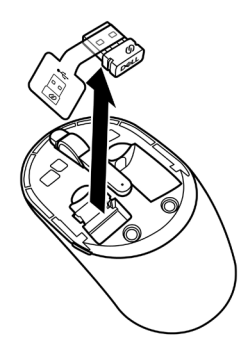

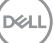

**3.** Instale a pilha AA no compartimento.

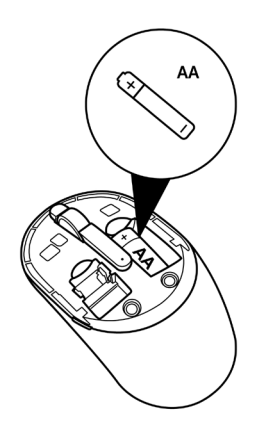

**4.** Coloque novamente a tampa do rato.

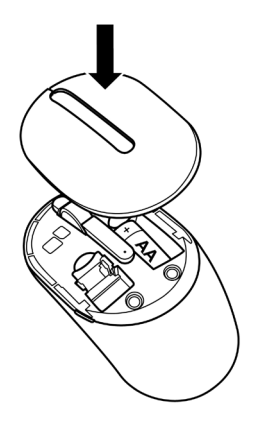

DELL

**5.** Deslize o interruptor de energia para baixo para ligar o rato.

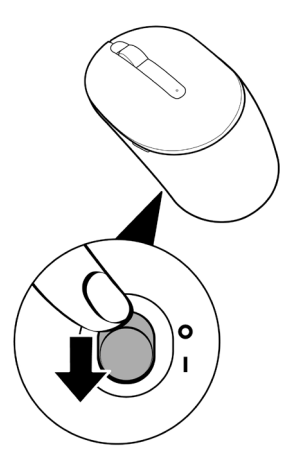

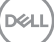

### <span id="page-13-0"></span>Emparelhar o teclado e o rato sem fios

O teclado e rato sem fios Dell podem ser emparelhados com dispositivos utilizando o recetor USB. Pode emparelhar e alternar entre portátil, computador pessoal e dispositivo móvel compatível.

#### Emparelhar com um recetor USB

**NOTA: Pode ligar um dispositivo ao teclado e rato sem fios utilizando o emparelhamento Dell Universal.**

**1.** Remova a etiqueta do recetor USB.

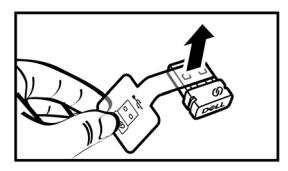

**2.** Instale o recetor USB Dell Universal na porta USB do computador.

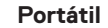

**Portátil Computador pessoal**

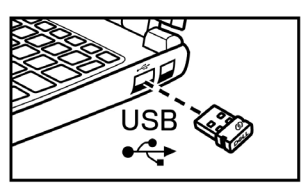

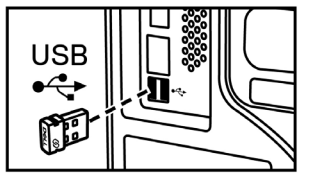

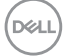

**3.** Deslize o interruptor de energia para a direita para ligar o teclado. Em seguida, deslize o interruptor de energia para baixo para ligar o rato.

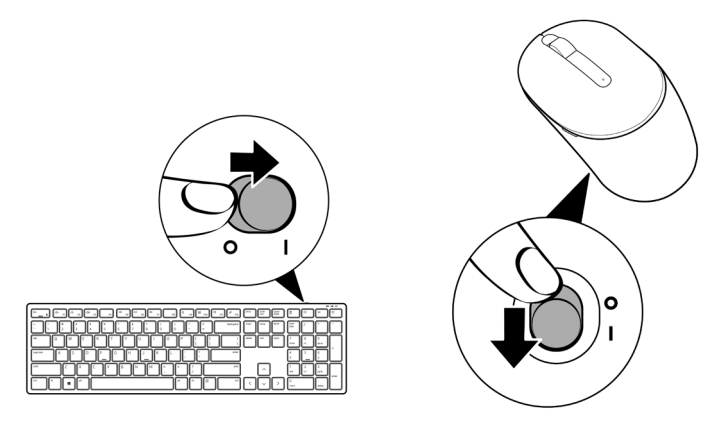

O teclado e o rato estão emparelhados com o dispositivo USB.

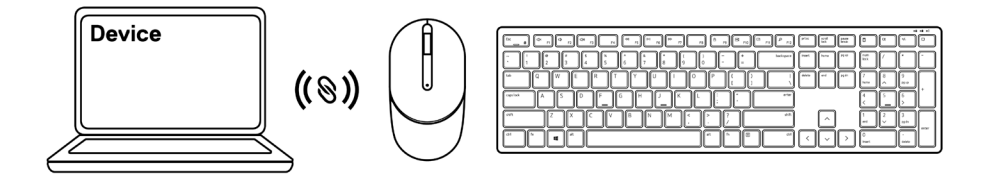

## <span id="page-15-0"></span>Especificações do teclado

### Gerais

Número do modelo KB3121W

Tipo de ligação Sem fios (2,4 GHz com recetor nano)

- Requisito do sistema Windows Server 2012; 2012 R2, 2016 (recetor RF apenas)
	- Windows 8, 32/64 bits
	- Windows 10, 32/64 bits
	- Android
	- Chrome
	- MAC OS
	- Linux 6.x, Ubuntu 18 e Redhat 8 Enterprise
	- Free-DOS (recetor RF apenas)

### Especificações elétricas

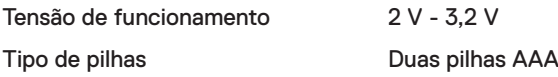

### Características físicas

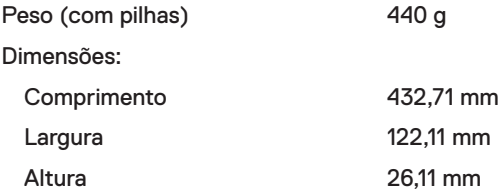

### <span id="page-16-0"></span>Condições ambientais

Temperatura:

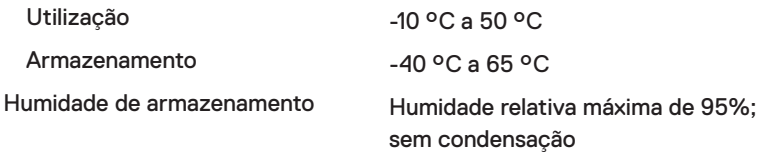

#### Sem fios

Resolução RF **RF** de 2.4 GHz

Canal de funcionamento 5 canais para modulação GSFK com 1 Mbps Alcance de funcionamento > 10 m (exterior sem qualquer interferência)

## <span id="page-17-0"></span>Especificações do rato

### Gerais

Número do modelo MS3121W

Tipo de ligação Sem fios (2,4 GHz com recetor nano)

- Requisito do sistema Windows Server 2012; 2012 R2, 2016 (recetor RF apenas)
	- Windows 8, 32/64 bits
	- Windows 10, 32/64 bits
	- Android
	- Chrome
	- Linux 6.x, Ubuntu
	- Free-DOS (recetor RF apenas)

### Especificações elétricas

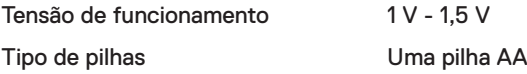

#### Características físicas

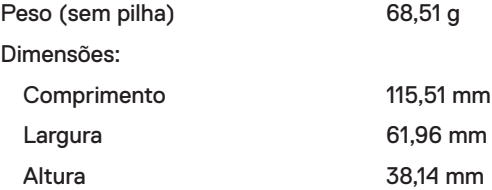

### <span id="page-18-0"></span>Condições ambientais

Temperatura:

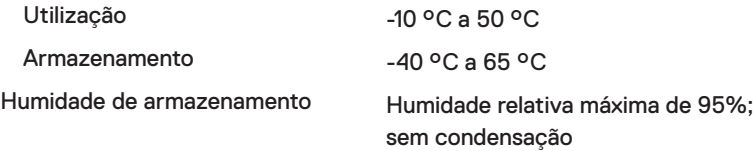

#### Sem fios

Resolução RF **RF** de 2.4 GHz

Canal de funcionamento 5 canais para modulação GSFK com 1 Mbps Alcance de funcionamento > 10 m (exterior sem qualquer interferência)

### <span id="page-19-0"></span>Resolução de problemas

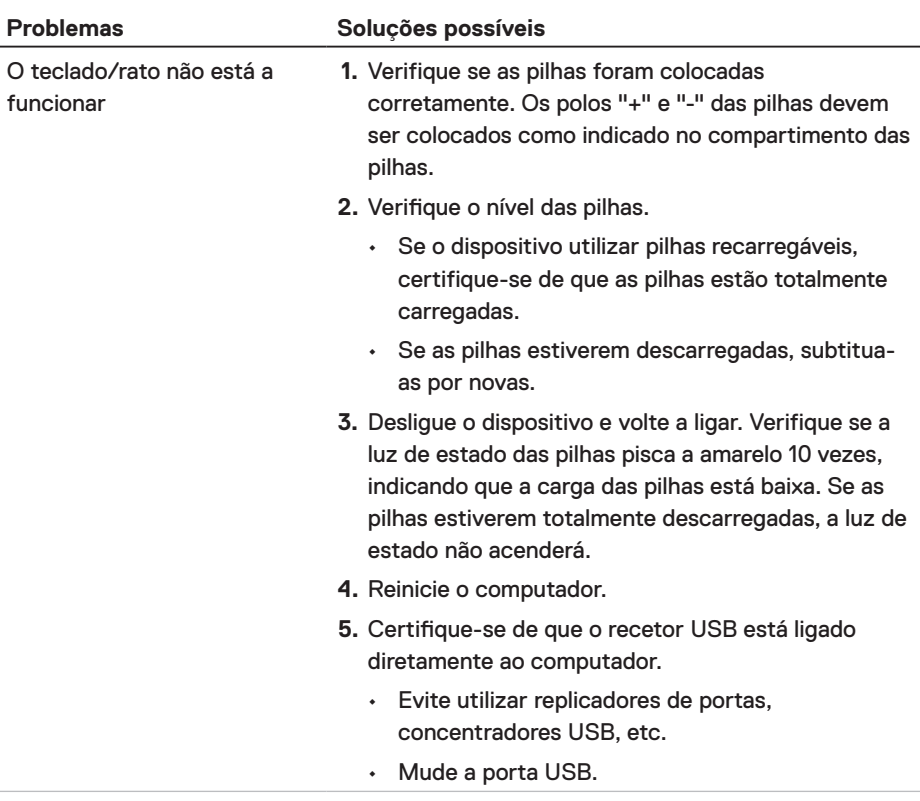

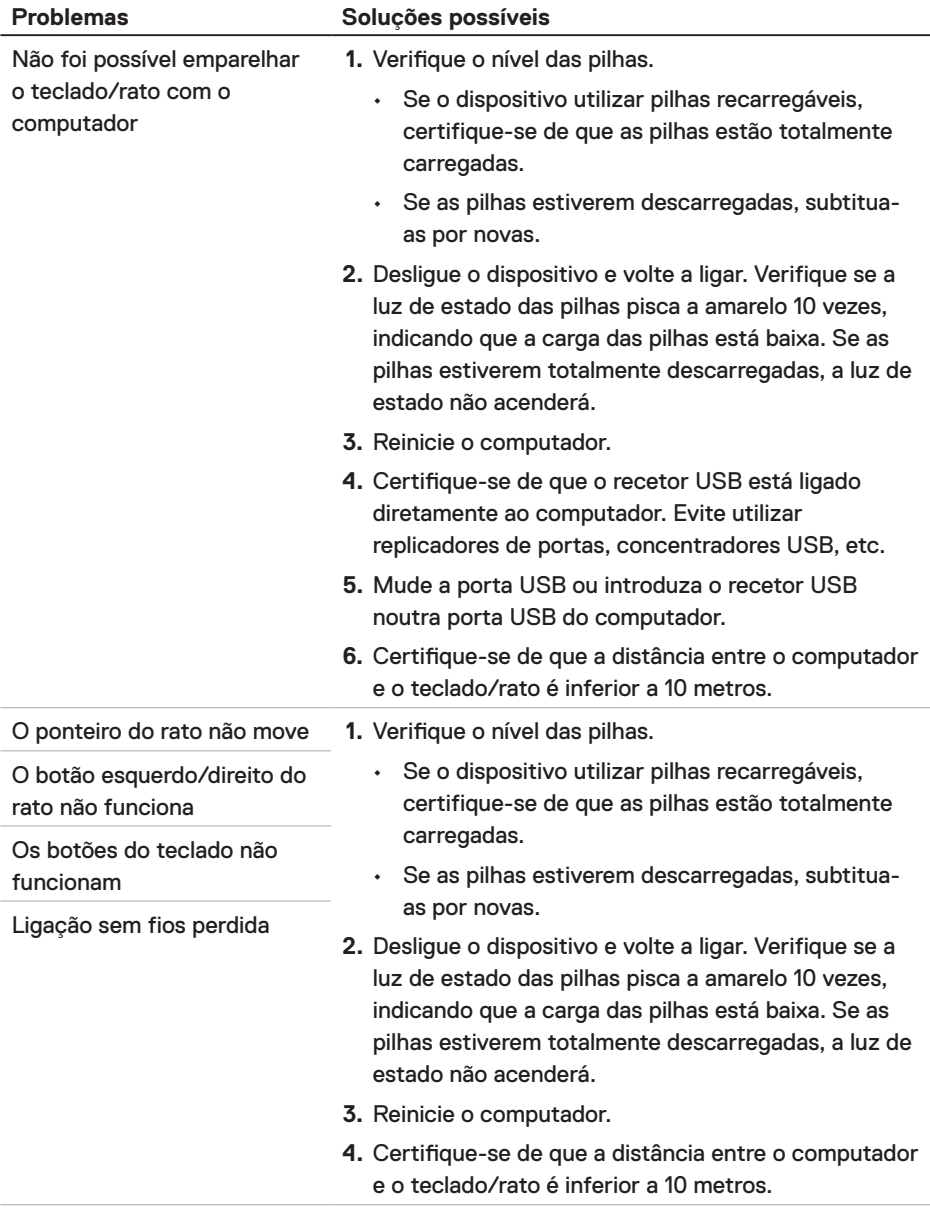

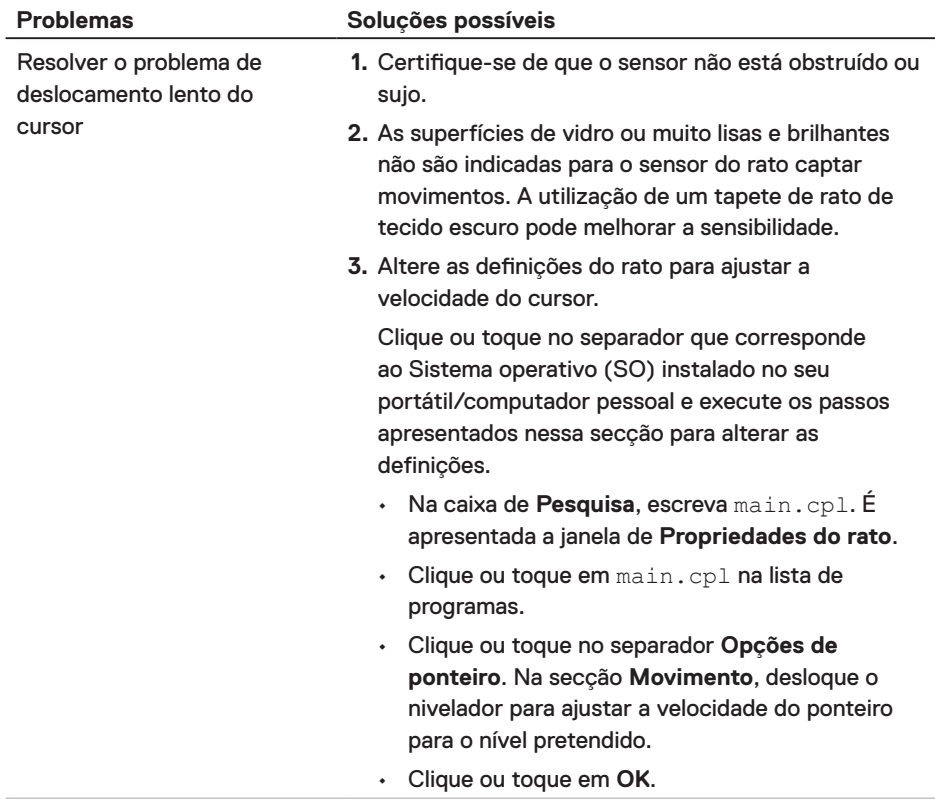

 $(\overline{DCL}$ 

## <span id="page-22-0"></span>Informações legais

#### Garantia Garantia limitada e políticas de devolução

Os produtos de hardware da marca Dell estão cobertos por uma garantia limitada de três anos. Se comprados em conjunto com um sistema Dell, os mesmos ficarão cobertos pela garantia do sistema.

#### Para consumidores dos E.U.A.:

Este produto e o uso do mesmo estão abrangidos pelo acordo de utilizador final da Dell, que pode ser encontrado em **[Dell.com/terms](https://www.dell.com/terms)**. Este documento inclui uma claúsula de arbitragem vinculativa.

#### Para consumidores da Europa, do Médio Oriente e África:

Os produtos da marca Dell vendidos e usados estão abrangidos pelas leis nacionais referentes ao consumidor, pelos termos definidos pelo vendedor (vinculando o consumidor e o vendedor) e pelos termos do acordo de utilizador final da Dell.

A Dell pode ainda oferecer uma garantia adicional em termos do hardware – informações detalhadas sobre o acordo de utilizador final da Dell e os termos da garantia podem ser encontrados em **Dell.com/terms**, escolhendo o seu país na lista na parte inferior da página "principal" e clicando depois em "termos e condições" para aceder aos termos do utilizador final ou em "suporte" para aceder aos termos da garantia.

#### Para consumidores fora dos E.U.A.:

Os produtos da marca Dell vendidos e usados estão abrangidos pelas leis nacionais referentes ao consumidor, pelos termos definidos pelo vendedor (vinculando o consumidor e o vendedor) e pelos termos da garantia da Dell. A Dell pode ainda oferecer uma garantia adicional em termos do hardware – informações detalhadas sobre os termos da garantia Dell podem ser encontrados em **[Dell.com](https://www.Dell.com)**, escolhendo o seu país na lista na parte inferior da página "principal" e clicando depois em "termos e condições" ou em "suporte" para aceder aos termos da garantia.

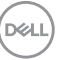